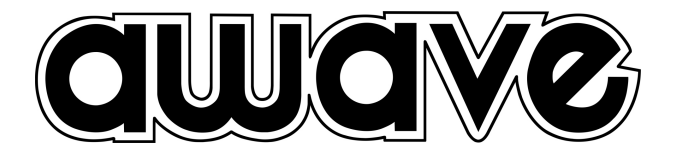

# Руководство пользователя

## Автомобильный 6-канальный усилитель с 8-канальным аудиопроцессором

# AWAVE DSP6V4

## Введение

Поздравляем Вас с приобретением высокотехнологичного процессорного устройства AWAVE! Перед установкой и настройкой, пожалуйста, внимательно изучите данное Руководство. Это поможет Вам легко и быстро подключить его и избежать вероятных проблем при дальнейшей эксплуатации.

Обращаем внимание, что производитель оставляет за собой право без дополнительного уведомления вносить изменения в продукт и программное обеспечение с целью их дальнейшего усовершенствования и улучшения потребительских свойств.

## Почему вашей аудиосистеме необходим аудиопроцессор?

Автомобиль – сложная среда с точки зрения качественного воспроизведения. Задача аудиопроцессора – предоставить максимум возможностей обработки аудиосигнала для получения по-настоящему качественного звучания аудиосистемы.

Аудиопроцессор имеет три основных функции. С его помощью можно:

1. Построить не только классическую, но и поканальную аудиосистему, т. е. в которой за каждый диапазон отвечает свой громкоговоритель (твитеры – за верхние частоты, СЧ-динамики – за диапазон средних частот, сабвуфер – за нижние частоты и т. п.).

Гибко настраивая раздел частотного диапазона между ними, можно максимально раскрыть потенциал акустических систем и получить поистине выдающееся звучание, не сравнимое с обычными автомобильными системами.

Для этого предназначены частотные фильтры. ФНЧ (фильтр нижних частот, LPF, low pass filter) пропускает без ослабления сигнал ниже частоты настройки и ослабляет сигнал выше неё. ФВЧ (фильтр верхних частот, HPF, high pass filter) пропускает без ослабления сигнал выше частоты настройки и ослабляет сигнал ниже неё.

2. Задерживать сигнал в каналах на определённое время. Это виртуально «отодвигает» динамики и позволяет «выровнять» расстояния до всех динамиков системы относительно точки прослушивания (обычно настраивается на водительское кресло).

Таким образом можно точнее согласовать время прихода звуковых волн от всех динамиков системы к точке прослушивания и добиться объёмного звучания как в хорошей домашней стереосистеме, с правильным построением звуковой сцены.

3. Гибко корректировать АЧХ аудиосигнала, чтобы подчеркнуть отдельные частотные диапазоны, нивелировать возникающие резонансы или особенности, вызванные неидеальными акустическими условиями автомобильного салона.

## Выбор места для установки

Процессор предназначен для установки в автомобили с системой электропитания 12 Вольт постоянного тока с подключением отрицательного полюса на кузов. Непосредственное подключение к питанию с иными характеристиками (например, с напряжением 24 Вольт или с положительным полюсом на корпусе автомобиля) может вывести его из строя.

Устанавливайте процессор только внутри салона или в багажнике автомобиля, где он гарантированно не будет подвергаться воздействию высокой влажности, пыли и грязи или чрезмерному нагреву.

Не устанавливайте процессор в моторном, грузовом отсеке или снаружи автомобиля.

Старайтесь избегать установки процессора в непосредственной близости к электронным блокам автомобиля, поскольку они могут влиять на его работу и давать наводки и шумы.

Воздух вокруг процессора должен свободно циркулировать для отвода от корпуса избыточного тепла.

Выбранное место должно исключать возможность механического повреждения корпуса и подключенных кабелей.

Убедитесь, что установка процессора не повлияет на функционирование механических и электрических узлов автомобиля, в ходе установки не будут повреждены трубопроводы тормозной и топливной систем автомобиля и прочие важные элементы.

Процессор должен быть надёжно закреплен. Плохое крепление может привести к его повреждению во время эксплуатации, а также к повреждению кабелей, компонентов аудиосистемы или бортовой электроники и нанести серьезные повреждения пассажирам автомобиля и другим автомобилям.

## Что нужно помнить при подключении

Не подключайте питание процессора к проводам питания штатных блоков, т. к. штатные цепи не рассчитаны на питание дополнительных устройств. Предпочтительный вариант – подключение к общему дистрибьютору питания аудиосистемы или прокладка кабелей питания непосредственно к аккумулятору.

Заранее спланируйте конфигурацию аудиосистемы, включая источники, усилители и динамики. Рекомендуем взять лист бумаги и нарисовать схему будущей аудиосистемы, чтобы наглядно определить все необходимые соединения и выбрать наилучший маршрут прокладки кабелей.

Старайтесь избегать прокладки сигнальных и питающих кабелей рядом с электронными блоками автомобиля, поскольку они могут давать наводки и шумы.

Оцените, какие кабели и какой длины необходимы для подключения процессора (питающие, сигнальные, для подключения опционального пульта управления и т. д.). Правильно выбирайте сечение питающих проводов в соответствии с максимальным токопотреблением устройства.

Вновь проложенные провода должны быть защищены предохранителями. Используйте предохранитель, соответствующий сечению питающих проводов.

Все вновь проложенные к процессору кабели и провода должны быть надёжно зафиксированы по всей длине, не должны контактировать с движущимися механизмами, острыми кромками или нагревающимися элементами. Обеспечьте кабелям должную механическую защиту по всей длине. Используйте для этого специальные оплётки, втулки и т. п. Не прокладывайте кабели снаружи автомобиля.

### Технические характеристики

#### **Входы:**

- Высокоуровневые входы: 6 каналов, максимально допустимый размах сигнала 32 В (peak-to-peak)
- Импеданс высокоуровневых входов: 10 Ом
- Линейные входы: 4 канала (дублируют высокоуровневые)
- Цифровой оптический вход
- Цифровой коаксиальный вход (отдельно от оптического)
- Модуль Bluetooth (опциональный)

#### **Выходы:**

- Линейные выходы: 8 каналов
- Выходы усилителя: 6 каналов

#### **Параметры усилителя:**

- Класс усиления: D
- Выходная номинальная мощность: 6 х 80 Вт (14,4 В, 4 Ом, 1 кГц, КГИ=1%)
- Выходная максимальная мощность: 6 х 120 Вт (14,4 В, 4 Ом, 1 кГц, КГИ=10%)
- Частотный диапазон (-3 дБ): 10-20 кГц
- Коэффициент гармонических искажений: <0,01%
- Соотношение сигнал/шум: >100 дБА

#### **Характеристики питания:**

- Напряжение питания: 9-16 В
- Автоматическое включение по появлению сигнала на высокоуровневых входах (без использования сигнала REMOTE IN): предусмотрено
- Управление включением усилителей REMOTE OUT: до 130 мА

#### **Управление и настройка:**

- Настройка DSP: ПК с ОС Windows
- Подключение к ПК: через USB (кабель в комплекте)
- Оперативное управление: проводной ПДУ AWAVE (опциональный)

### Комплект поставки

- Усилитель с аудиопроцессором AWAVE DSP6V4
- Разъёмы с проводами для подключения
- Кабель USB для подключения аудиопроцессора к ПК
- Комплект элементов для монтажа

## Подключение

Внимательно изучите описание разъёмов, чтобы избежать ошибок при подключении.

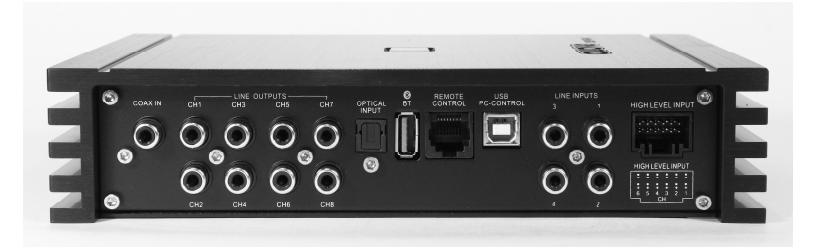

#### **LINE INPUT**

Входы для подключения источников с аналоговыми линейными выходами.

#### **LINE OUTPUT**

Линейные выходы встроенного процессора. Позволяют подключить отдельные усилители «в обход» собственных каналов усиления.

#### **HIGH LEVEL INPUT**

Входы для подключения источников, имеющих только выходы на динамики.

Обратите внимание, можно использовать на выбор только один тип аналоговых входов – LINE INPUT или HIGH LEVEL INPUT, но не оба сразу!

#### **COAX IN**

Коаксиальный вход для подключения источников цифрового сигнала в формате SPDIF

#### **OPTICAL INPUT**

Оптический вход для подключения источников цифрового сигнала в формате SPDIF (TOSLINK)

#### **BLUETOOTH**

Разъём для подключения опционального модуля Bluetooth

#### **REMOTE CONTROL**

Разъём для подключения проводного ПДУ AWAVE, совместимого с аудиопроцессором. Вы можете уточнить актуальные варианты совместимых ПДУ у вашего официального дилера AWAVE.

#### **USB PC CONTROL**

Разъём подключения компьютера для настройки процессора.

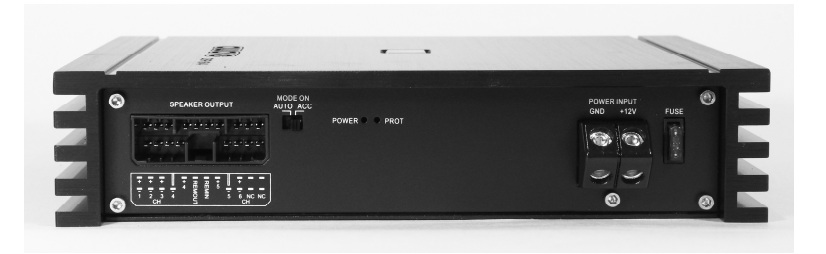

#### **SPEAKER OUTPUT**

Разъём для подключения акустических систем. Обратите внимание, в этом же разъёме скомпонованы вход для управления включением (REMOTE IN), выход для управления включением отдельных усилителей (REMOTE OUT).

#### **POWER INPUT**

Разъём для подключения питания (+12 В, GND).

#### **FUSE**

Предохранитель. При необходимости замены используйте только с номиналом, аналогичным заменяемому!

#### **MODE ON**

Переключатель для выбора способа включения процессора:

- ACC по появлению управляющего сигнала на входе REMOTE IN
- AUTO автоматически при появлении сигнала на высокоуровневых входах (по появлению постоянной составляющей на высокоуровневых входах)

## Настройка процессора

Для настройки аудиопроцессора зайдите на официальный сайт awaveaudio.com в раздел Download и скачайте на ПК программное обеспечение AWAVE DSP PC TOOL.

#### **Обратите внимание, данная модель процессора работает под управлением AWAVE DSP PC TOOL версии 1.0.**

Подключите процессор к компьютеру и запустите программу настройки. В правой части открывшегося окна выберите модель процессора, после чего нажмите кнопку CONNECT.

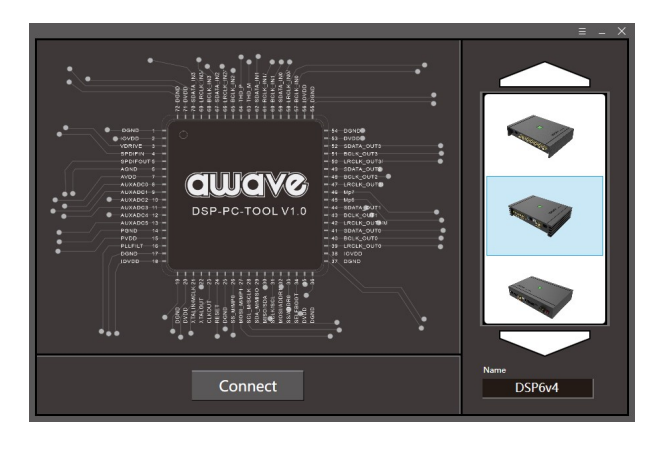

При успешном соединении с процессором откроется основное окно программы, и в верхней части окна отобразится надпись CONNECTED.

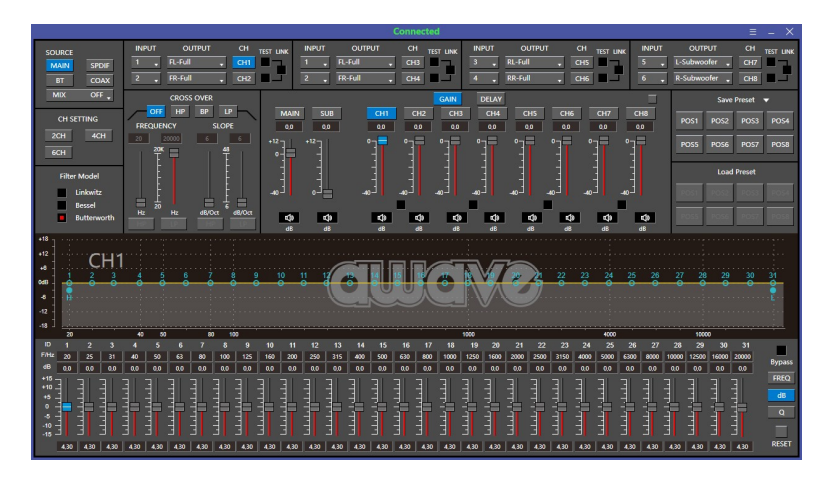

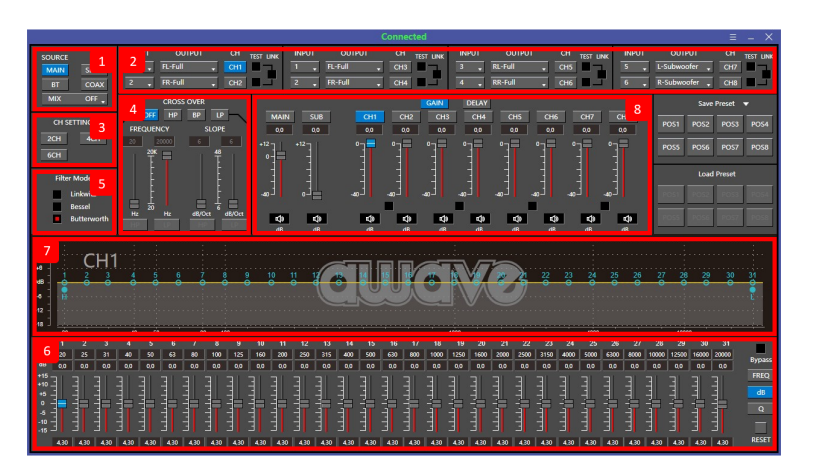

Главное окно программы содержит несколько блоков:

#### **1.**

Выбор основного источника аудиосигнала (активного входа) и дополнительного входа, сигнал с которого будет подмешиваться к основному (MIX). Если у вас нет необходимости подмешивания сигнала с какого-либо входа, выберите в пункте MIX вариант OFF.

#### **2.**

Выбор выходного канала для настройки (CH) и выбор входного канала, с которого сигнал будет поступать на него (INPUT).

При самой первой настройке процессора выберите тип каждого выходного канала (OUTPUT). Это не просто поможет легче ориентироваться в их предназначении, но и необходимо для предварительного выставления частотных фильтров. После этого вы сможете включать систему без опасений подачи на динамики широкополосного сигнала (особенно актуально для поканальных систем).

Нажатие кнопки TEST запускает тестовый сигнал в соответствующем выходном канале. Используйте эту возможность, когда нужно определить правильность подключения выходов процессора.

При необходимости вы можете объединять каналы в пары (LINK) для совместной настройки в них частотных фильтров и эквалайзера.

#### **3.**

Выбор варианта организации аналоговых входов:

- 2CH сигнал берётся с одной пары входных каналов,
- 4CH сигнал берётся с двух пар входных каналов,
- 6CH сигнал берётся со всех трёх пар входных каналов.

#### **4.**

Настройка кроссоверных фильтров в выбранном выходном канале. Выберите нужный вариант:

- OFF фильтры отключены
- HP включен фильтр верхних частот, сигнал подрезается снизу
- LP включен фильтр верхних частот, сигнал подрезается сверху
- BP включены одновременно HP и LP

Ползунками или вводом нужного значения вручную задайте частоты настройки фильтров (FREQUENCY) и их крутизну (SLOPE). Эти значения выставляются индивидуально для каждого выходного канала (или пары каналов, если для них включен LINK).

#### **5.**

Данный процессор обеспечивает гибкость настройки частотных фильтров и позволяет выбрать не только их частоту и крутизну, но и добротность (т. е. насколько плавно АЧХ переходит от горизонтального участка к наклонному).

Более плавная характеристика обеспечивает наименьшие фазовые искажения (тип фильтра – Линцвиц), более резкая – лучшую фильтрацию сигнала в области настройки фильтра (тип фильтра – Баттерворт).

#### **6.**

31-полосный эквалайзер. Настраивается индивидуально для каждого канала (или пары каналов, если для них включен LINK). Вы можете выбрать:

- Центральную частоту для каждой полосы регулирования (кнопка FREQ)
- Уровень усиления или ослабления сигнала в этой полосе (кнопка dB)
- Ширину полосы регулирования (кнопка Q)

При необходимости в ходе настройки вы можете временно отключить эквалайзер, не сбрасывая его настройки (BYPASS) или полностью вернуть его в исходное состояние (RESET).

#### **7.**

Контролируйте АЧХ в каждом канале с помощью этой части окна программы. Также вы можете управлять частотой настройки кроссоверных фильтров и эквализацией, просто перемещая мышью соответствующие точки на АЧХ.

#### **8.**

В этой части окна вы можете управлять уровнями сигнала в выходных каналах. Ползунок MAIN управляет общей громкостью системы, ползунок SUB – оперативная регулировка уровня сабвуфера относительно остальных каналов (для этого для соответствующих каналов должен быть выбран тип SUBWOOFER).

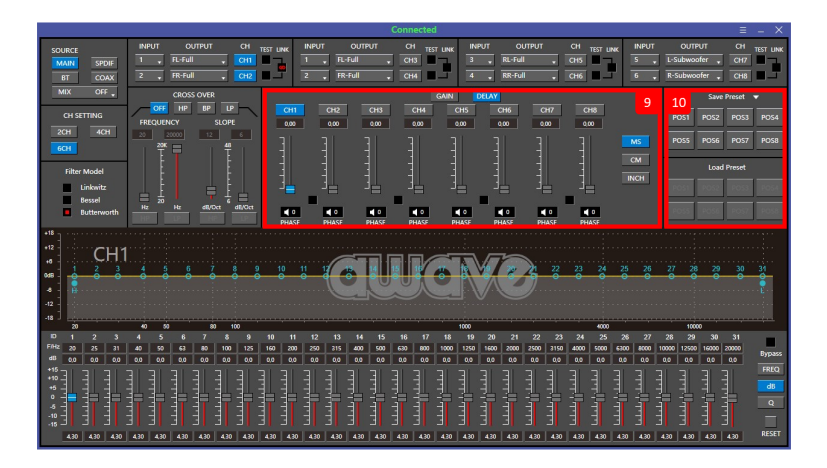

#### **9.**

При нажатии кнопки DELAY вы получаете доступ к настройкам задержек и полярности сигнала для каждого выходного канала.

Для удобства можно выбрать значение задержки в миллисекундах, а также в расстоянии, на которое соответствующий динамик будет виртуально «отодвинут» этой задержкой (см или дюймы).

Нажимая кнопку PHASE вы можете оперативно поменять полярность сигнала в соответствующем канале с прямой (0 градусов) на обратную (180 градусов).

#### **10.**

Вы можете сохранить в памяти процессора до 8 настроечных конфигураций (SAVE PRESET) или загружать из памяти любую из сохранённых конфигураций (LOAD PRESET).

При наличии проводного дистанционного пульта управления (предлагается опционально) можно загружать из памяти сохранённые пресеты оперативно, не подключая к процессору компьютер.

#### **11.**

Дополнительные возможности. Доступ к ним открывается из выпадающего меню в верхней правой части окна программы.

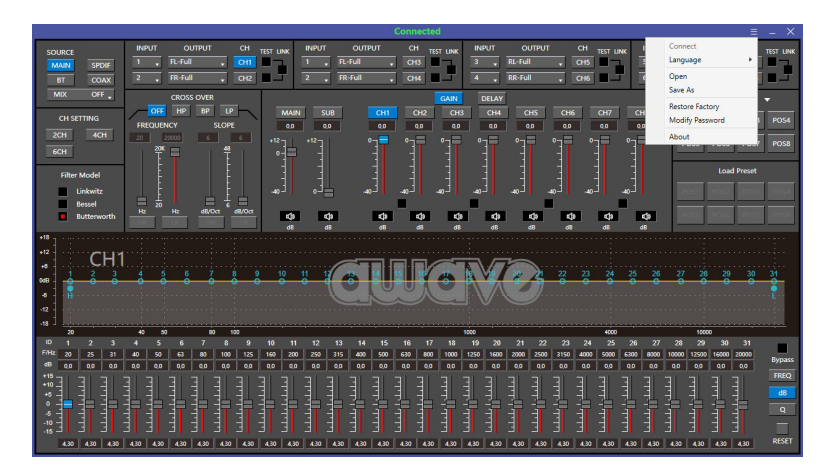

Вы можете записать на ПК неограниченное количество конфигураций процессора (SAVE AS) или загрузить в память сохранённую ранее конфигурацию (OPEN).

При необходимости есть возможность полного сброса состояния процессора к заводским настройкам (RESTORE FACTORY).

Если вы хотите защитить настройки процессора от несанкционированного вмешательства, задайте пароль (MODIFY PASSWORD).

## Условия гарантии

Продукция AWAVE подлежит гарантийному обслуживанию только в стране её первичной продажи и осуществляется официальными дистрибьюторами AWAVE. Официальный дистрибьютор вправе отказать в гарантийном обслуживании продукта, приобретенного в другой стране и поставленного потребителю по принципу «в один конец без возврата» (One Way Delivery Without Return).

Гарантийное обслуживание продукции AWAVE в РФ осуществляется в соответствии с действующим Законодательством РФ. Гарантия действует в течении одного года с даты продажи, подтвержденной товарным чеком. Дистрибьютор AWAVE гарантирует отсутствие в продукте конструктивных и производственных дефектов на момент первого приобретения конечным потребителем.

Комплект поставки проверяется в момент получения товара и подтверждается подписями Покупателя и Продавца, послепродажные претензии по комплектации не принимаются.

Гарантия недействительна в следующих случаях:

- Отсутствуют или сфальсифицированы серийный номер продукта и товарный чек.
- Изделие имеет внешние и/или внутренние следы механических и иных повреждений, вызванных воздействием посторонних предметов, частиц, веществ, жидкостей и т. д.
- Изделие имеет следы повреждений, вызванных природными явлениями, стихийными бедствиями, пожаром и т. д.
- Несоблюдение норм эксплуатации изделия, превышение эксплуатационных параметров, небрежное обращение, неправильное подключение и т. д.
- Изделие подвергалось вмешательству или ремонту не уполномоченными на то лицами или сервисными центрами.
- Изделие вышло из строя вследствие установки несертифицированным установочным центром.

Дистрибьютор не принимает на себя обязательств по транспортировке изделия и не несёт ответственности за расходы и издержки, вызванные невозможностью пользования данным продуктом.

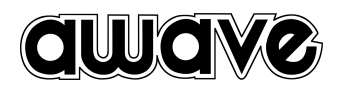